#### **ClientMate VMWare ESXi 5.X**

#### **1**、**ClientMate VMWare ESXi 5.0 Installation**

1. Save file of clientmate\_snmpv3\_lib4\_20150408.tar.gz under directory of

/vmfs/volumes/datastore1

2. Unzip tar –zxvf clientmate snmpv3 lib4 20150408.tar.gz to create directory ClientMate

3.Rename ClientMate directory to ClientMate\_install

- 4. Enter to ClientMate install directory
- 5. Change install.clientmate authority by entering command chmod 755 ./install.clientmate
- 6.Execute ClientMate ./install.clientmate

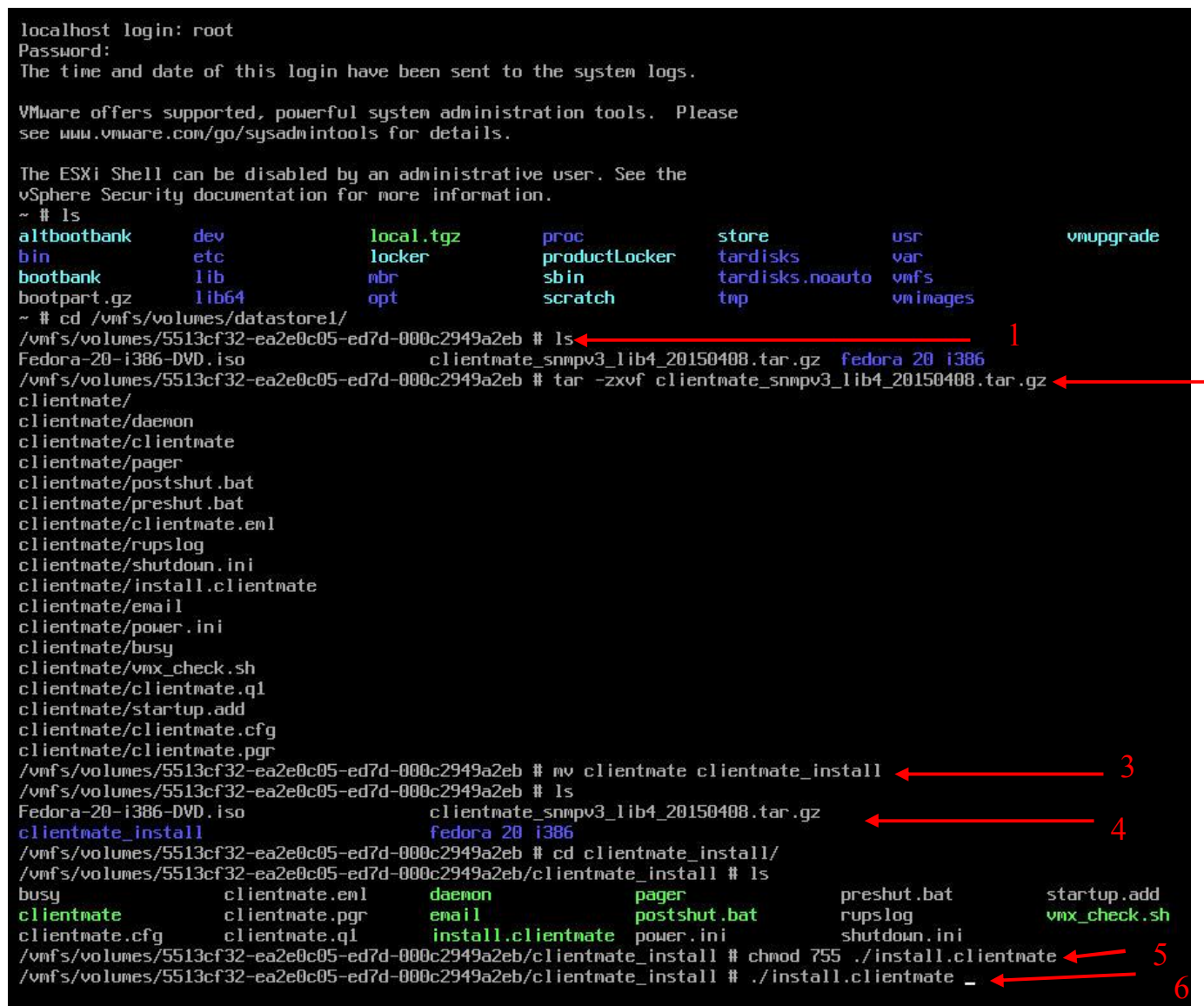

### 7. PC quering if install under directory of /vmfs/volumes/datastore1/clientmate? Yes or NO

## 8. Press ENTER to execute

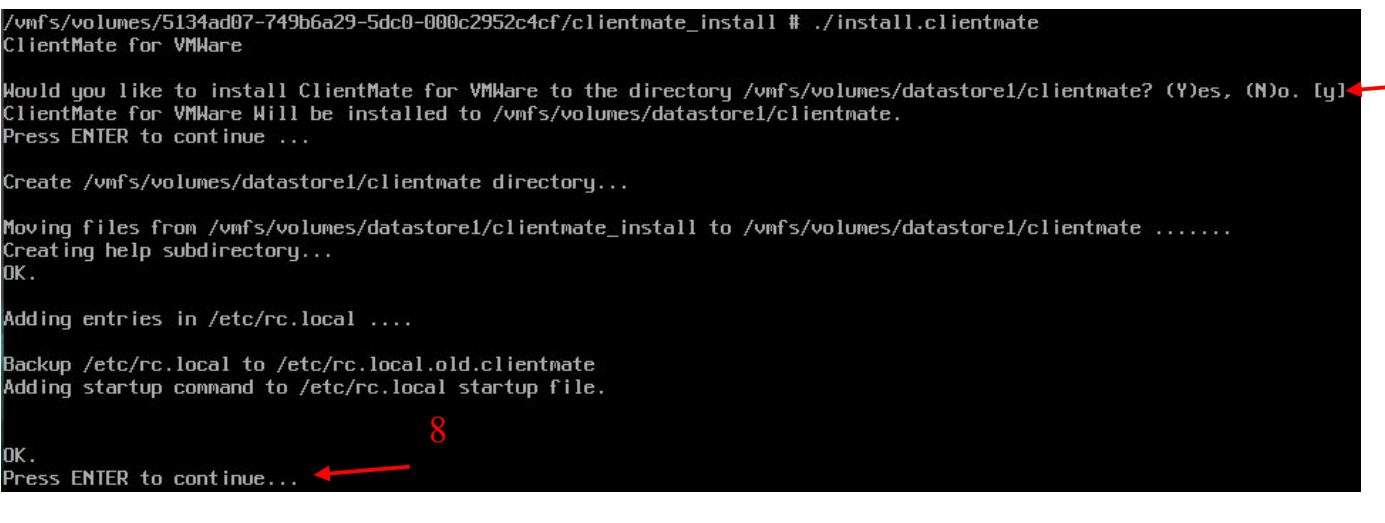

7

# **2. Enter ClientMate configuration page**,**ClientMate installation completed**。

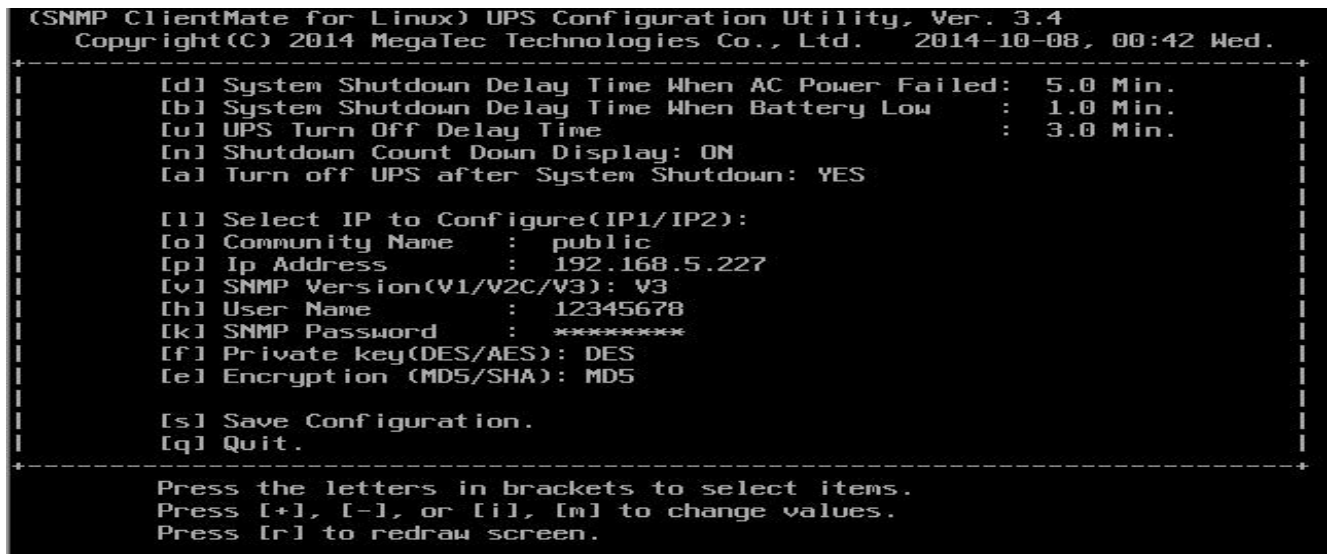

# **3. How to enter to the Configuration page**

Change the directory to /datastore1/clientmate and then execute ./clientmate config

~ # cd /vnfs/volumes/datastore1/clientmate/<br>/vnfs/volumes/5134ad07-749b6a29-5dc0-000c2952c4cf/clientmate # ./clientmate config

#### **4. Configuration page**

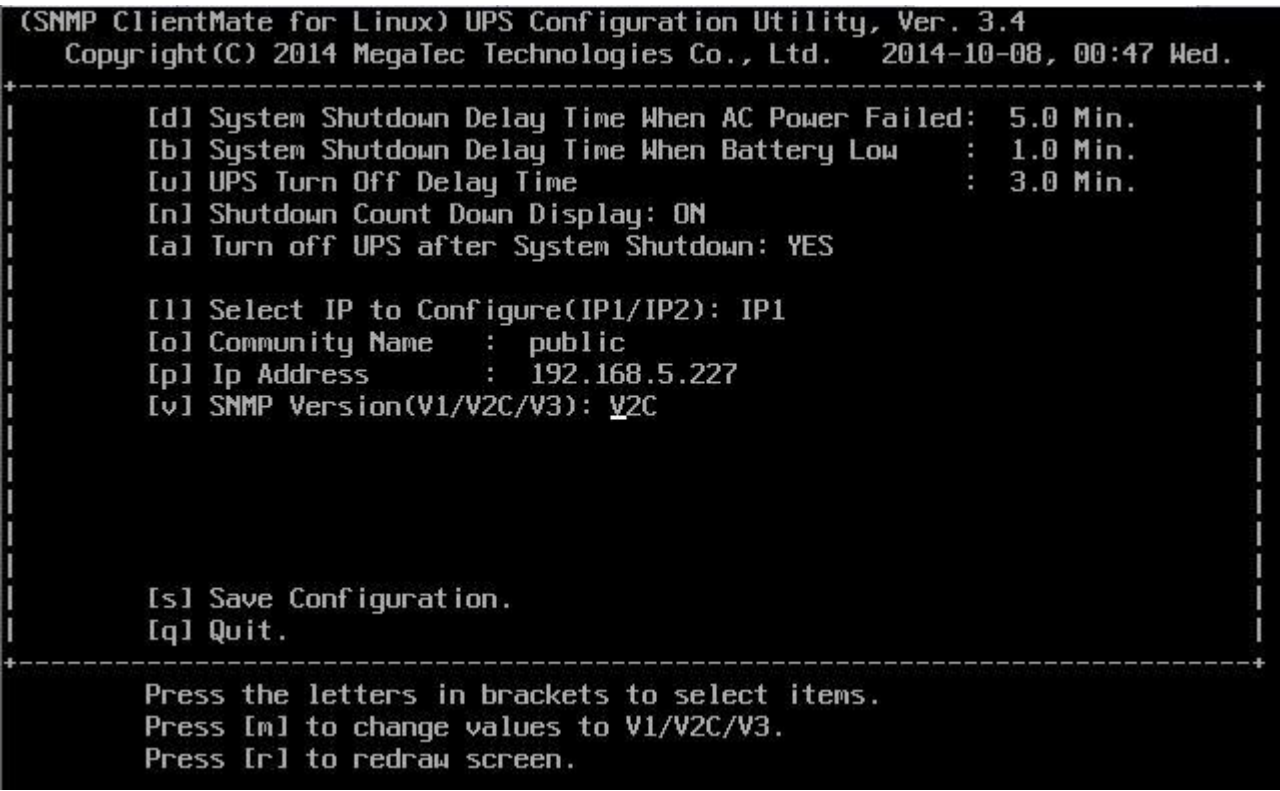

#### **5. How to enter to ClientMate Status page**

Change directory to clientmate and then execute ./clientmate status

/vmfs/volumes/5134ad07-749b6a29-5dc0-000c2952c4cf/clientmate # ./clientmate status

#### **6. Status page**

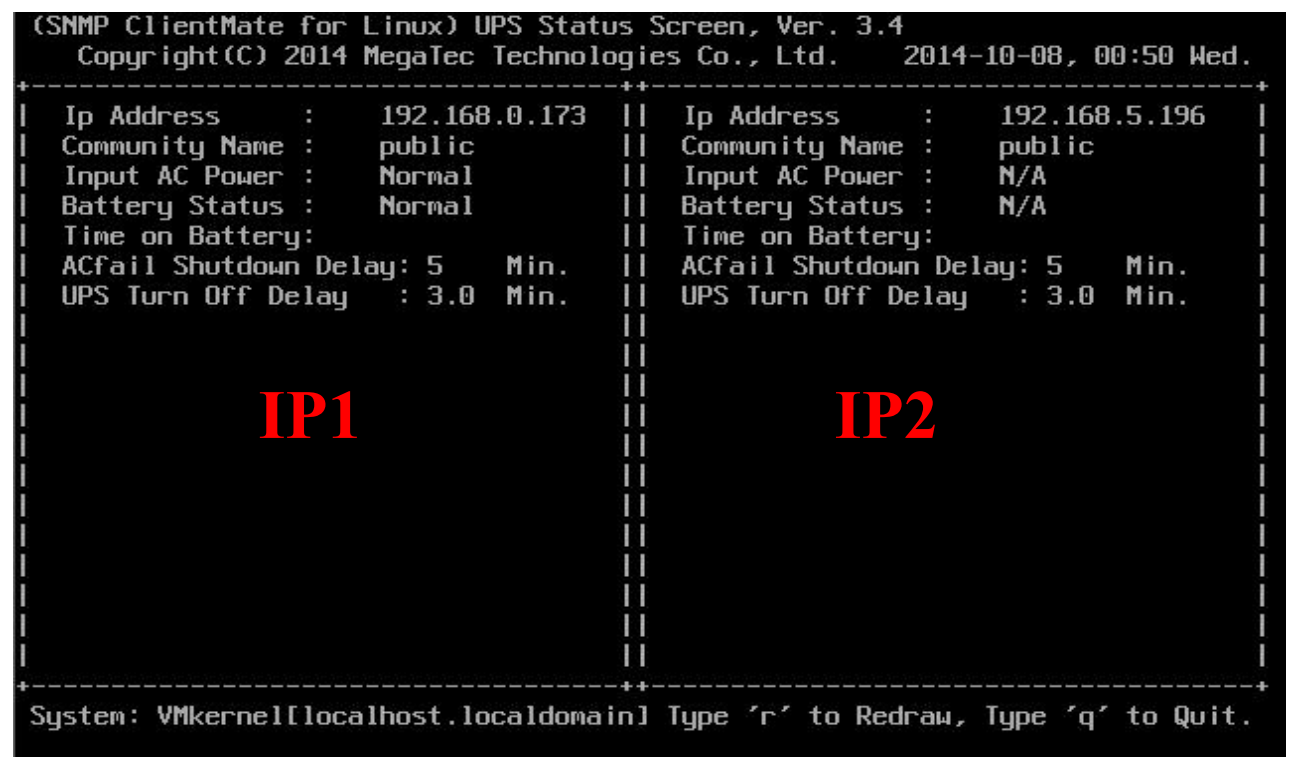

## **7. How to start/stop ClientMate software**

To stop: Change the directory to the path where ClientMate is installed and execute ./clientmate stop

To Start: Change the directory to the path where ClientMate is installed and execute ./clientmate start

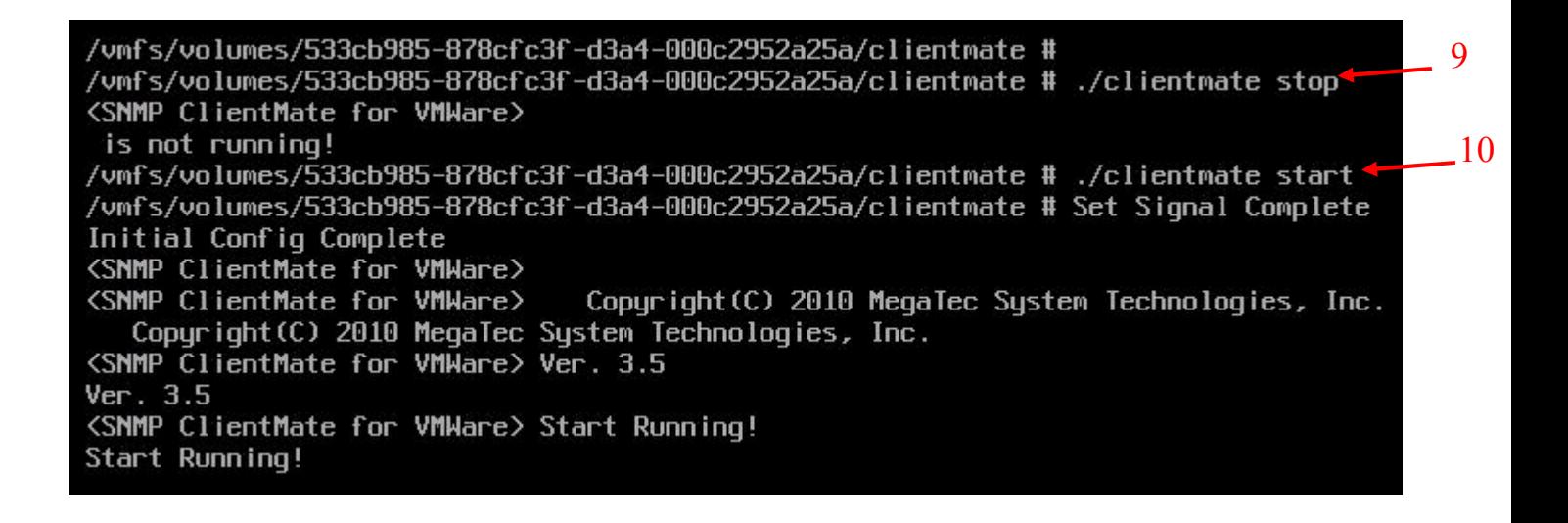

#### **8. How to view the Event Log**

Log is stored under rupslog. So Change the directory to the path where ClientMate is installed and execute cat rupslog | more

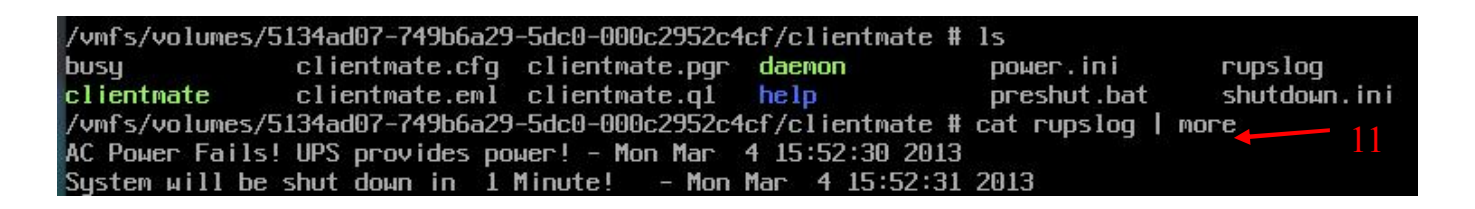

#### **9. How to uninstall ClientMate**

Stop ClientMate and change to the directory to /datastore1/clientmate and execute

./clientmate stop

/vmfs/volumes/533cb985-878cfc3f-d3a4-000c2952a25a/clientmate # ./clientmate stop T2. <SNMP ClientMate for VMWare> is not running! /vmfs/volumes/533cb985-878cfc3f-d3a4-000c2952a25a/clientmate #

Delete /datastore1/clientmate directory by entering rm –rf clientmate

/vmfs/volumes/533cb985-878cfc3f-d3a4-000c2952a25a/clientmate # cd .. /vmfs/volumes/533cb985-878cfc3f-d3a4-000c2952a25a # 1s clientmateESXi5.tar.qz clientmate install clientmate 13/vmfs/volumes/533cb985-878cfc3f-d3a4-000c2952a25a # rm -rf clientmate

# /vmfs/volumes/533cb985-878cfc3f-d3a4-000c2952a25a # vi /etc/rc.local.d/local.sh

# Delete CD installation directory

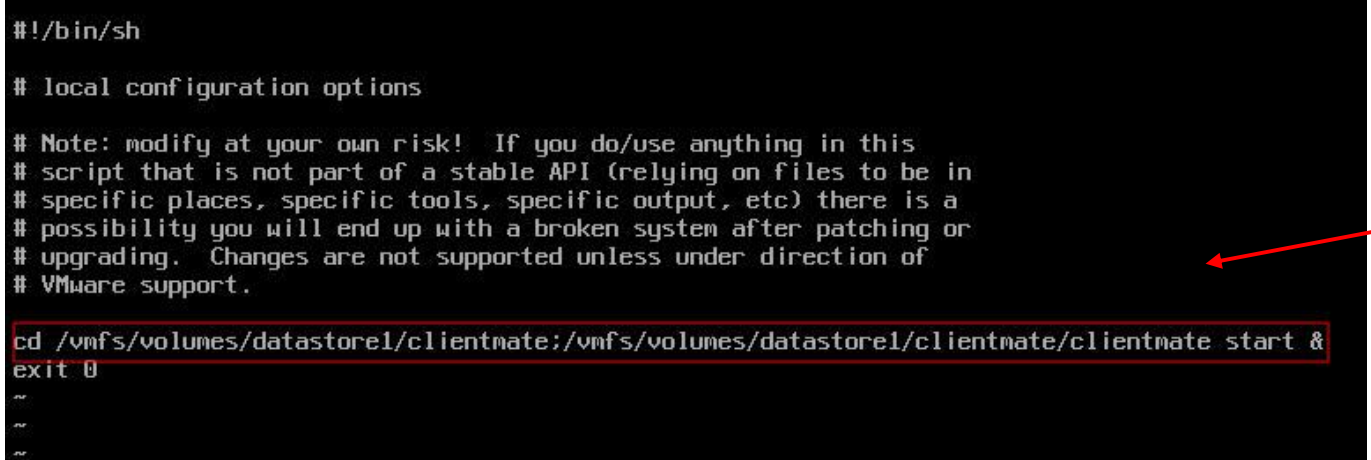

Save then Exit